#### **Schulungsinhalte Schulungsinhalte Schulungsinhalte**

#### **Baugruppen Baugruppen Baugruppen**

- • Tipps: Arbeitsweisen mit Baugruppen z. B. ohne ein PDM-System Tipps: Arbeitsweisen mit Baugruppen z. B. ohne ein PDM-System Tipps: Arbeitsweisen mit Baugruppen z. B. ohne ein PDM-System
- • Verteiltes Arbeiten an Projekten Verteiltes Arbeiten an Projekten Verteiltes Arbeiten an Projekten

### **Erstellen von Konstruktionsunterlagen Erstellen von Konstruktionsunterlagen Erstellen von Konstruktionsunterlagen**

- • Erstellen von Sammelzeichnungen Erstellen von Sammelzeichnungen Erstellen von Sammelzeichnungen
- • Erstellen von Vorlagen Erstellen von Vorlagen Erstellen von Vorlagen
- • Tipps für die Erstellung von 2D Ableitungen Tipps für die Erstellung von 2D Ableitungen Tipps für die Erstellung von 2D Ableitungen

### **Lage und Ausrichtung im Raum Lage und Ausrichtung im Raum Lage und Ausrichtung im Raum**

• Ausrichten / Platzieren von 3D-Modellen, wo wie Tipps • Ausrichten / Platzieren von 3D-Modellen, wo wie Tipps • Ausrichten / Platzieren von 3D-Modellen, wo wie Tipps

## **Profile / Schnitte Profile / Schnitte Profile / Schnitte**

- • Freie Profile Freie Profile Freie Profile • Freie Profile
- Schifter Schnitt
- • Profile richtig kürzen Profile richtig kürzen

# **Helix (Schraube) Helix (Schraube) Helix (Schraube)**

- • Erstellen Helix-Körper Erstellen Helix-Körper
- • Explosionszeichnungen **Explosionszeichnungen**
- • Erstellen von Explosionszeichnungen **Explosionszeichnungen**

## **Stücklisten**

- • Erstellen von Stücklisten **Stücklisten**
- Ändern der Stücklistenausgaben
- Stempel WPK (DIN EN 1090)

# **Visualisierung von Angebotszeichnungen Visualisierung von Angebotszeichnungen**

• Einbinden von Bitmap in 3D

## **Freiformfläche und Flächenmodellierung Freiformfläche und Flächenmodellierung**

- Ebene Flächen aus 2D-Konturen erstellen
- $\bullet$  / Flächen modelle erzeugen
- Freiformflächen aus Quer- und Leitkurven erstellen
- • Freiformflächen aus Randkurven erstellen Freiformflächen aus Quer- und Leitkurven erstellen Freiformflächen aus Quer- und Leitkurven erstellen
- Freiformflächen aus nandkurven erstellen<br>• Hybrid-Modellierung: Trimmen von Körpern an Freiformflächen, tangentiale (glatte) Übergänge mittels Lofting • Hybrid-Modellierung: Trimmen von Körpern an Freiformilächen,
- Ändern von Freiformflächen und Flächenmodellen
- Umwandeln von Flächen / Freiformflächen in Volumenmodell

### **Parametrik Parametrik**

- Einführung in die Parametrik
- 3D-Geometrie aus parametrischen Skizzen erstellen und bearbeiten
- 3D-Gerwendung von Variablen
- Erstellung und Änderung von Verknüpfungen
- Erweiterung: Maßtabellen und Anbindung an Excel  $\frac{1}{\sqrt{2}}$

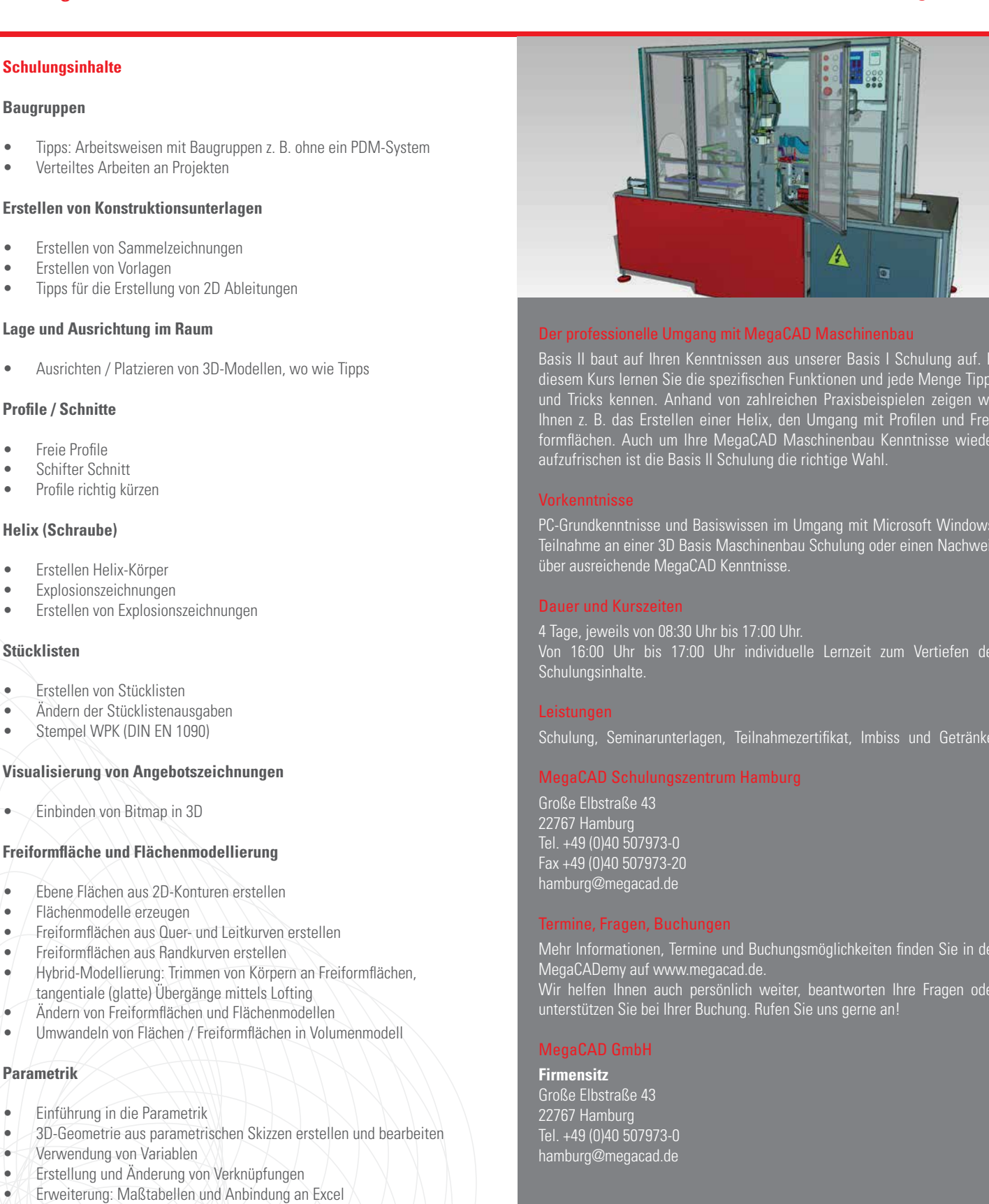

### Der professionelle Umgang mit MegaCAD Maschinenbau **Der professionelle Umgang mit MegaCAD Maschinenbau Der professionelle Umgang mit MegaCAD Maschinenbau**

Basis II baut auf Ihren Kenntnissen aus unserer Basis I Schulung auf. In diesem Kurs lernen Sie die spezifischen Funktionen und jede Menge Tipps und Tricks kennen. Anhand von zahlreichen Praxisbeispielen zeigen wir Ihnen z. B. das Erstellen einer Helix, den Umgang mit Profilen und Freiformflächen. Auch um Ihre MegaCAD Maschinenbau Kenntnisse wieder aufzufrischen ist die Basis II Schulung die richtige Wahl. aufzufrischen ist die Basis II Schulung die richtige Wahl. aufzufrischen ist die Basis II Schulung die richtige Wahl. Basis II baut auf Ihren Kenntnissen aus unserer Basis I Schulung auf. In diesem Kurs lernen Sie die spezifischen Funktionen und jede Menge Tipps und Tricks kennen. Anhand von zahlreichen Praxisbeispielen zeigen wir Ihnen z. B. das Erstellen einer Helix, den Umgang mit Profilen und Freiformflächen. Auch um Ihre MegaCAD Maschinenbau Kenntnisse wieder Basis II baut auf Ihren Kenntnissen aus unserer Basis I Schulung auf. diesem Kurs lernen Sie die spezifischen Funktionen und jede Menge Tip und Tricks kennen. Anhand von zahlreichen Praxisbeispielen zeigen v Ihnen z. B. das Erstellen einer Helix, den Umgang mit Profilen und Fr formflächen. Auch um Ihre MegaCAD Maschinenbau Kenntnisse wied

#### Vorkenntnisse **Vorkenntnisse Vorkenntnisse**

PC-Grundkenntnisse und Basiswissen im Umgang mit Microsoft Windows. Teilnahme an einer 3D Basis Maschinenbau Schulung oder einen Nachweis über ausreichende MegaCAD Kenntnisse. PC-Grundkenntnisse und Basiswissen im Umgang mit Microsoft Window<br>Teilnahme an einer 2D Rasis Masehinenhau Schulung oder einen Nachwe Windows. Teilnahme an einer 3D Basis Massimienbau Schulung oder Sinen Nashme einen Nachweis über ausreichende MegaCAD Kenntnisse. PC-Grundkenntnisse und Basiswissen im Umgang mit Microsoft Teilnahme an einer 3D Basis Maschinenbau Schulung oder einen Nachwe uber ausreichende MegaCAD Kenntnisse.

#### Dauer und Kurszeiten **Dauer und Kurszeiten**

4 Tage, jeweils von 08:30 Uhr bis 17:00 Uhr. Von 16:00 Uhr bis 17:00 Uhr individuelle Lernzeit zum Vertiefen der Schulungsinhalte. **Dauer und Kursten und Kursten und Kursten und Kursten und Kursten und Kursten und Kursten und Kursten und Kurs** Von 16:00 Uhr bis 17:00 Uhr individuel Von 16:00 Uhr bis 17:00 Uhr bis 17:00 Uhr individuelle Lerni durch der Lernzeit zum Vertiefen der Lernzeit zum<br>Vertiefen der Lernzeit zum Vertiefen der Lernzeit zum Vertiefen der Lernzeit zum Vertiefen der Lernzeit zum Ve 4 Tage, jeweils von 08:30 Uhr bis 17:00 Uhr. Von 16:00 Uhr bis 17:00 Uhr individuelle Lernzeit zum Vertiefen der Schulungsinhalte.

### Leistungen **Leistungen**

Schulung, Seminarunterlagen, Teilnahmezertifikat, Imbiss und Getränke. Schulung, Seminarunterlagen, Teilnahmezertifikat, Imbiss und Getränke.

### MegaCAD Schulungszentrum Hamburg **MegaCAD Schulungszentrum Hamburg**

**Große Elbstraße 43** 22767 Hamburg Große Elbstraße 43 Große Elbstraße 43 Tel. +49 (0)40 507973-0 22767 Hamburg 22767 Hamburg Fax +49 (0)40 507973-20 hamburg@megacad.de

#### Termine, Fragen, Buchungen

Mehr Informationen, Termine und Buchungsmöglichkeiten finden Sie in der **Termine, Fragen, Buchungen Termine, Fragen, Buchungen** MegaCADemy auf www.megacad.de. Wir helfen Ihnen auch persönlich weiter, beantworten Ihre Fragen oder unterstützen Sie bei Ihrer Buchung. Rufen Sie uns gerne an!

## unterstützen Sie bei Ihrer Buchung. Rufen Sie uns gerne an der Buchung. Rufen Sie uns gerne an der Buchung. Ru<br>Unterstützen Sie uns gerne an der Buchung. Rufen Sie uns gerne an der Buchung. Rufen Sie uns gerne an der Buch

#### **Firmensitz**

**Große Elbstraße 43** 22767 Hamburg **Niederlassung Hamburg** Tel. +49 (0)40 507973-0 **Niederlassung Hamburg** Große Elbstraße 43, 22767 Hamburg, hamburg@megacad.de thamburg@megacad.de<br>Tel. +49 (0)40 507973-0, hamburg@megacad.de

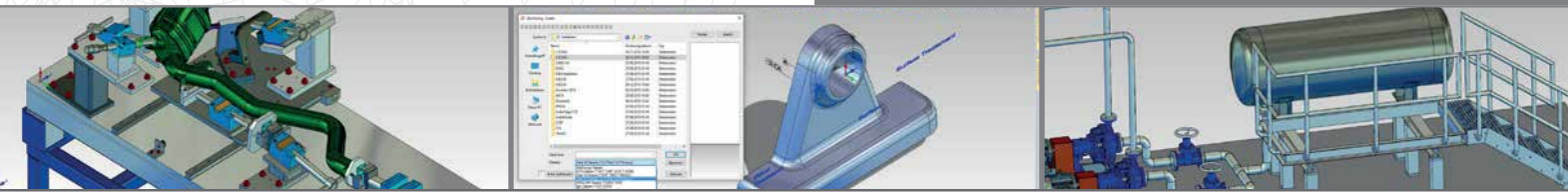

### **www.megacad.de www.megacad.de**

**WWW.MegaCad.de**<br>MegaCAD GmbH Große Elbstraße 43, 22767 Hamburg, info@megacad.de, AG Hamburg, HRB 179693, UST. Id Nr. DE 362364119<br>Deutschland

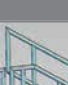

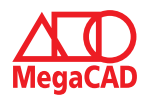